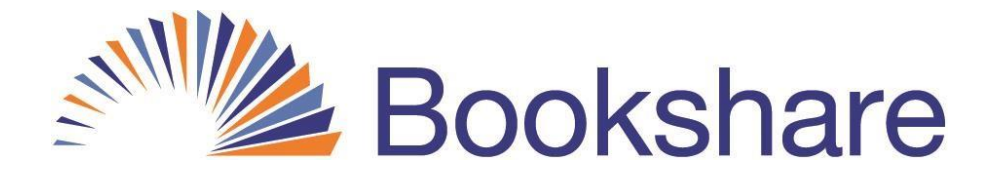

## **Here is Your Bookshare Student Login Information:**

User Name:\_\_\_\_\_\_\_\_\_\_\_\_\_\_\_\_\_\_\_\_\_\_\_\_\_\_\_\_\_\_\_\_\_\_\_\_\_\_\_\_\_\_\_\_\_

Password:\_\_\_\_\_\_\_\_\_\_\_\_\_\_\_\_\_\_\_\_\_\_\_\_\_\_\_\_\_\_\_\_\_\_\_\_\_\_\_\_\_\_\_\_\_\_

## **Three Easy Steps to Read Today!**

- 1. Log into [www.bookshare.org](http://www.bookshare.org/) and go to *My Bookshare*
- 2. Select "Assigned Books", "My Reading Lists" or "My History" and find a book
- 3. Select "Read Now" to open your books in Web Reader

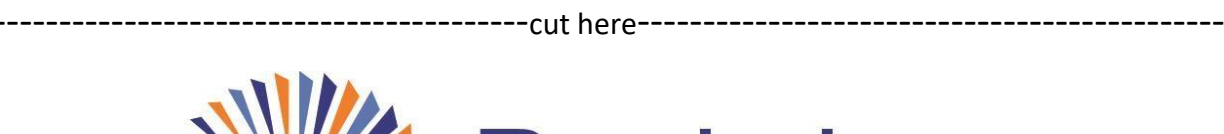

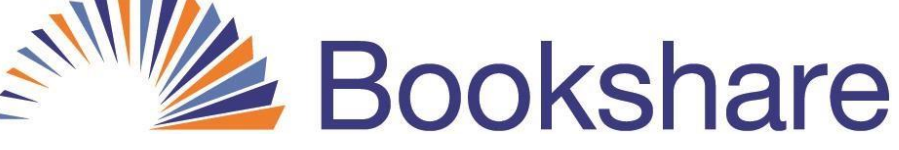

## **Here is Your Bookshare Student Login Information:**

User Name:\_\_\_\_\_\_\_\_\_\_\_\_\_\_\_\_\_\_\_\_\_\_\_\_\_\_\_\_\_\_\_\_\_\_\_\_\_\_\_\_\_\_\_\_\_

Password:\_\_\_\_\_\_\_\_\_\_\_\_\_\_\_\_\_\_\_\_\_\_\_\_\_\_\_\_\_\_\_\_\_\_\_\_\_\_\_\_\_\_\_\_\_\_

## **Three Easy Steps to Read Today!**

- 1. Log into [www.bookshare.org](http://www.bookshare.org/) and go to *My Bookshare*
- 2. Select "Assigned Books", "My Reading Lists" or "My History" and find a book
- 3. Select "Read Now" to open your books in Web Reader